# Lctree

r e e

Linked Clone Tree Visualizer for vCloud Director

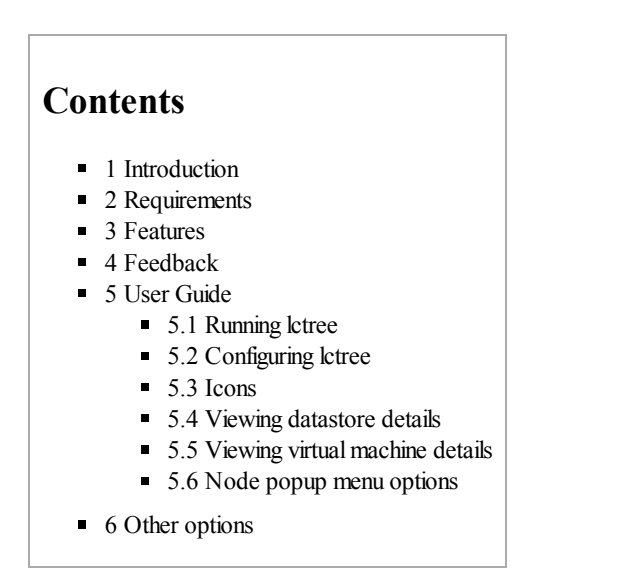

# 1 Introduction

Lctree is a tool designed for the visualization of linked clone VM trees created by VMware vCloud Director. Linked clone is a feature available in vSphere that creates a clone of a VM from a snapshot point. The new VM's disks are not full copies of the source disks, but instead, are delta disks which point back to the snapshot's disks. This feature is widely used in vCloud Director.

# 2 Requirements

- Java Runtime Environment 6 [\(http://www.oracle.com/technetwork/java/javase/downloads/jre-6u29-download-513650.html\)](http://www.oracle.com/technetwork/java/javase/downloads/jre-6u29-download-513650.html)
- vCloud Director (vCD) 1.5 or 5.1

# 3 Features

- Tree generation is fast compared to solutions using data fetched from vCenter/ESX server
- Hierarchical tree view:

vCD node

vCenter-1

Datastore-1

Linked Clone Tree-1 Linked Clone Tree-2

Datastore-2

Linked Clone Tree-3

vCenter-2

- Node properties & separate disk chain view
- Refresh  $& Search option$
- Traditional tree view in separate tabs
- Relocate order of virtual machines in a tree

# 4 Feedback

Send in your feedback/comments/bugs to:

- Vipin Balachandran [\(mailto:vbala@vmware.com\)](mailto:vbala@vmware.com)
- Sandeep P S [\(mailto:ssrinivas@vmware.com\)](mailto:ssrinivas@vmware.com)

# 5 User Guide

## 5.1 Running lctree

Run the following command from the folder containing *lctree.jar*:

```
java -jar lctree.jar [path-to-config-file]
```
- If *path-to-config-file* is omitted, the program willsearch for the config file (*lctree.ini*) in user's home directory
- If the config file cannot be found, the user will be prompted to enter the configuration details (see below).

## 5.2 Configuring lctree

Running the program for the first time will display the following configuration dialog:

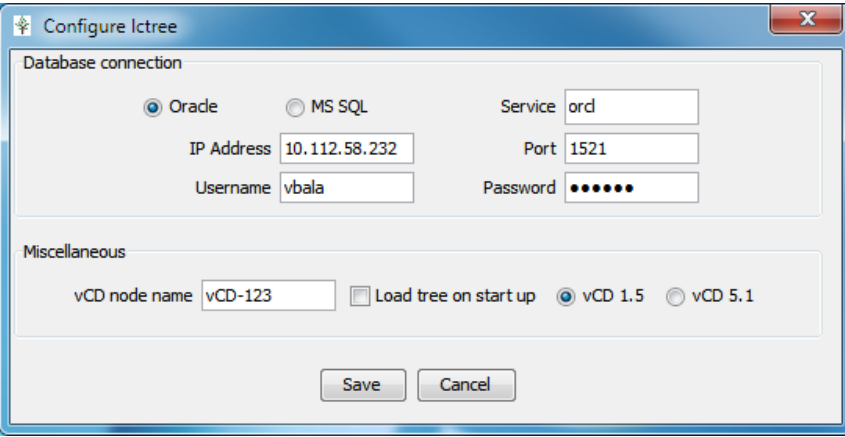

- Enter the vCD database connection parameters
- If *Load tree on start up* is unchecked, linked clone tree details are collected only on demand
- Click *Save*; the configuration file (*lctree.ini*) will be saved in user's home directory (for e.g., %USERPROFILE% in Windows 7 & Windows XP)

*Notes:*

The program has to be restarted after saving the configuration.

## 5.3 Icons

11/28/12

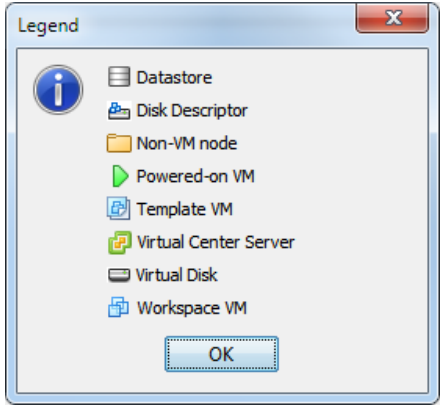

## 5.4 Viewing datastore details

Expanding a vCenter node lists all the datastores managed by that vCenter.

- Left click a datastore node to view its details:
	- The node info tab lists the details of all the disk descriptor files in the datastore and various datastore properties.

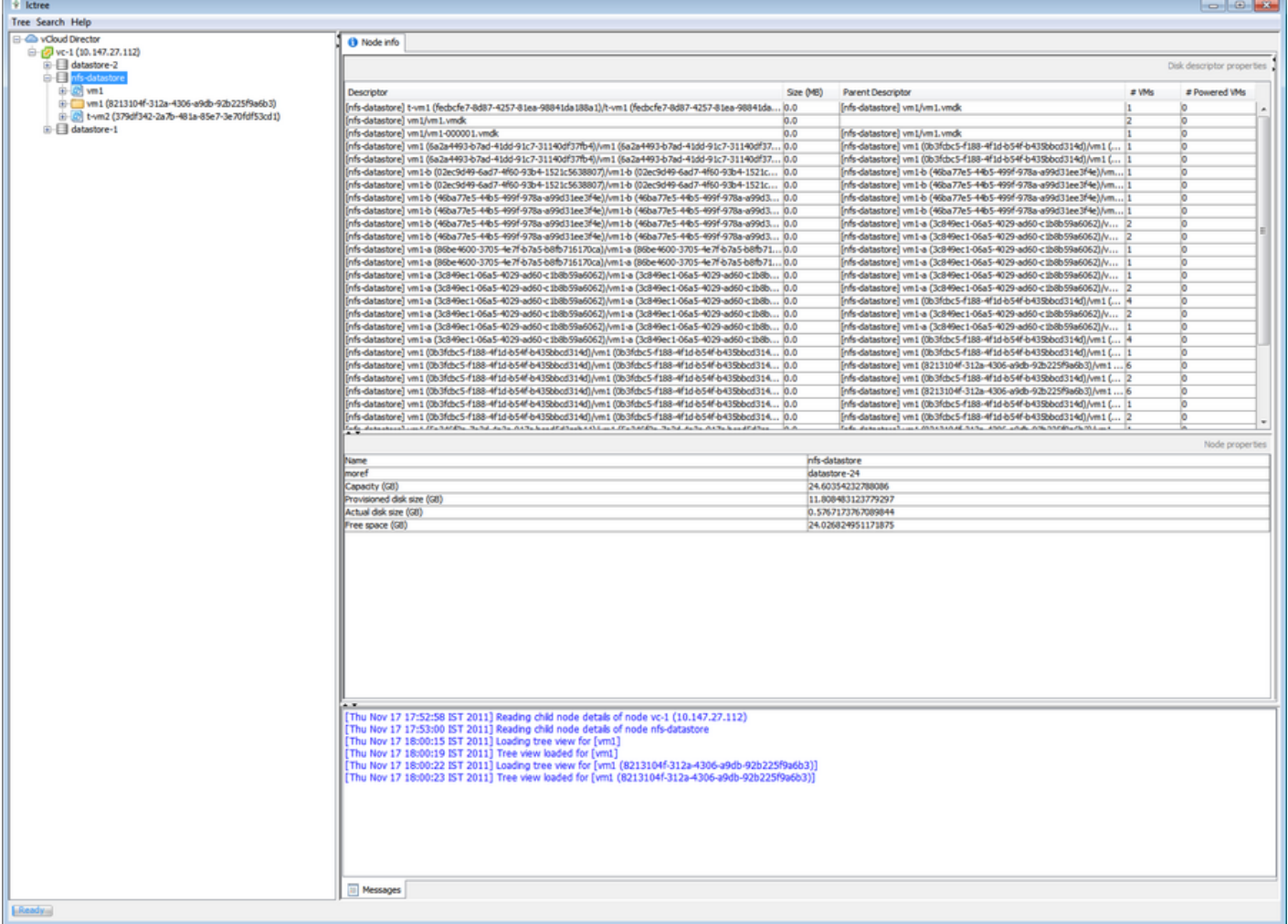

## 5.5 Viewing virtual machine details

Expanding a datastore node lists all the linked trees created by vCloud director in that datastore.

- Left click a VM node to view its details:
	- The node info tab lists the details of all the disk descriptor files corresponding to the virtual machine and various virtual machine properties.
	- The disk tree tab displays the various links in the virtual machine's disks.

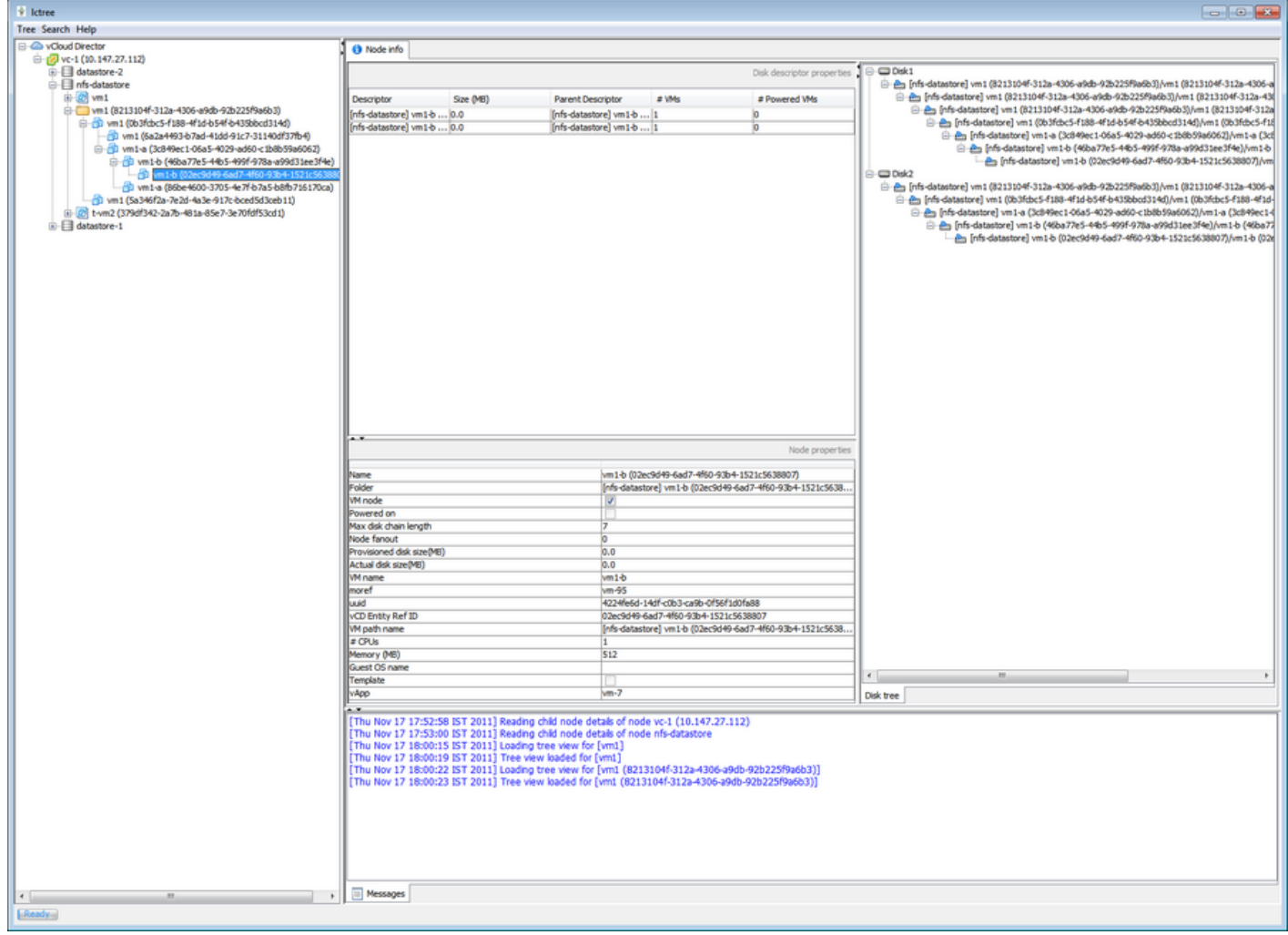

## 5.6 Node popup menu options

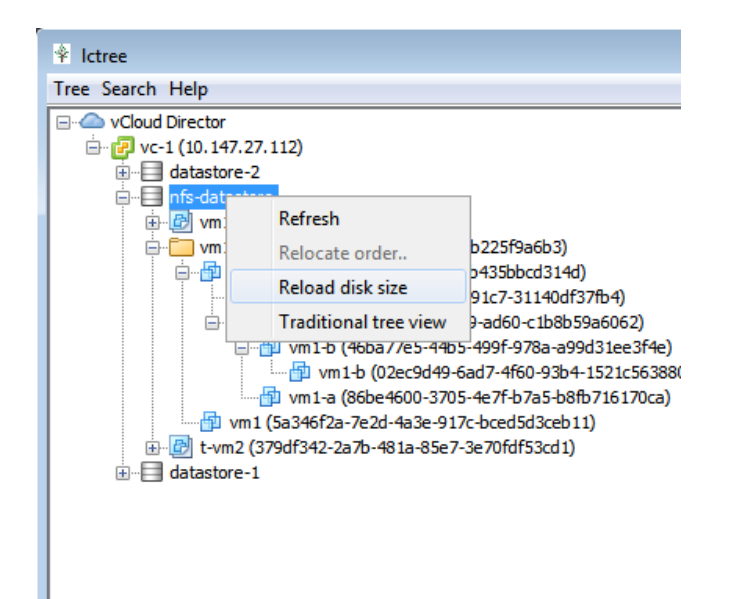

### Refresh

Reloads the sub-tree rooted at the selected node

### ■ Reload disk size

This option can be used to populate the disk size data.

Note: This option requires a direct connection to vCenter server and will be prompted for vCenter admin credentials

### Relocate order

To display the order in which the VMs in the datastore has to be relocated.

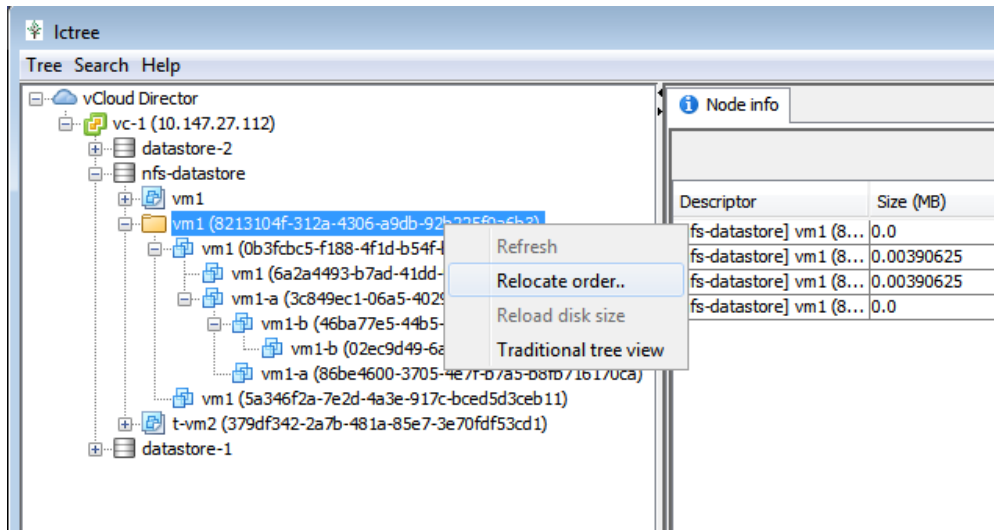

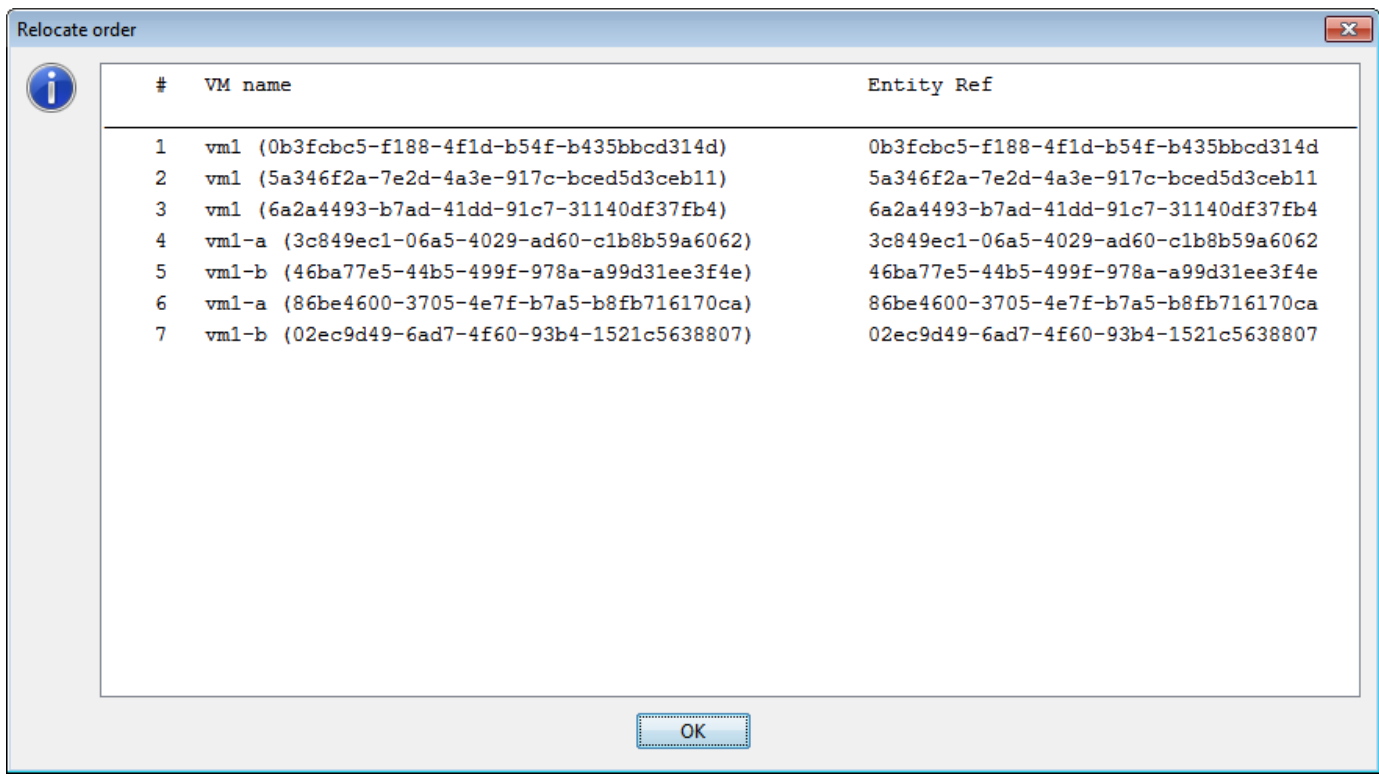

### **Traditional tree view**

Choosing this option will open a tab (one for each tree rooted at the selected node) showing the traditional tree view.

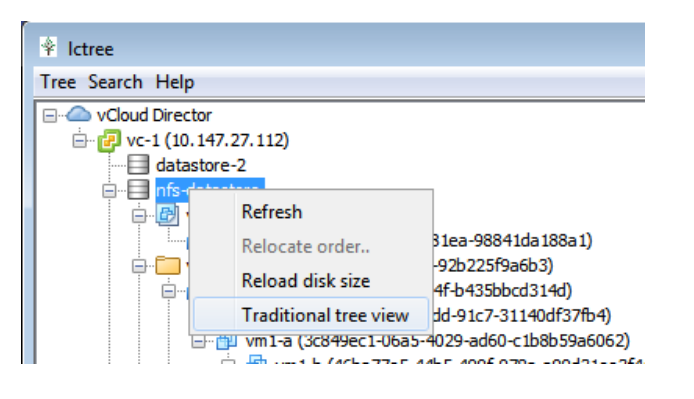

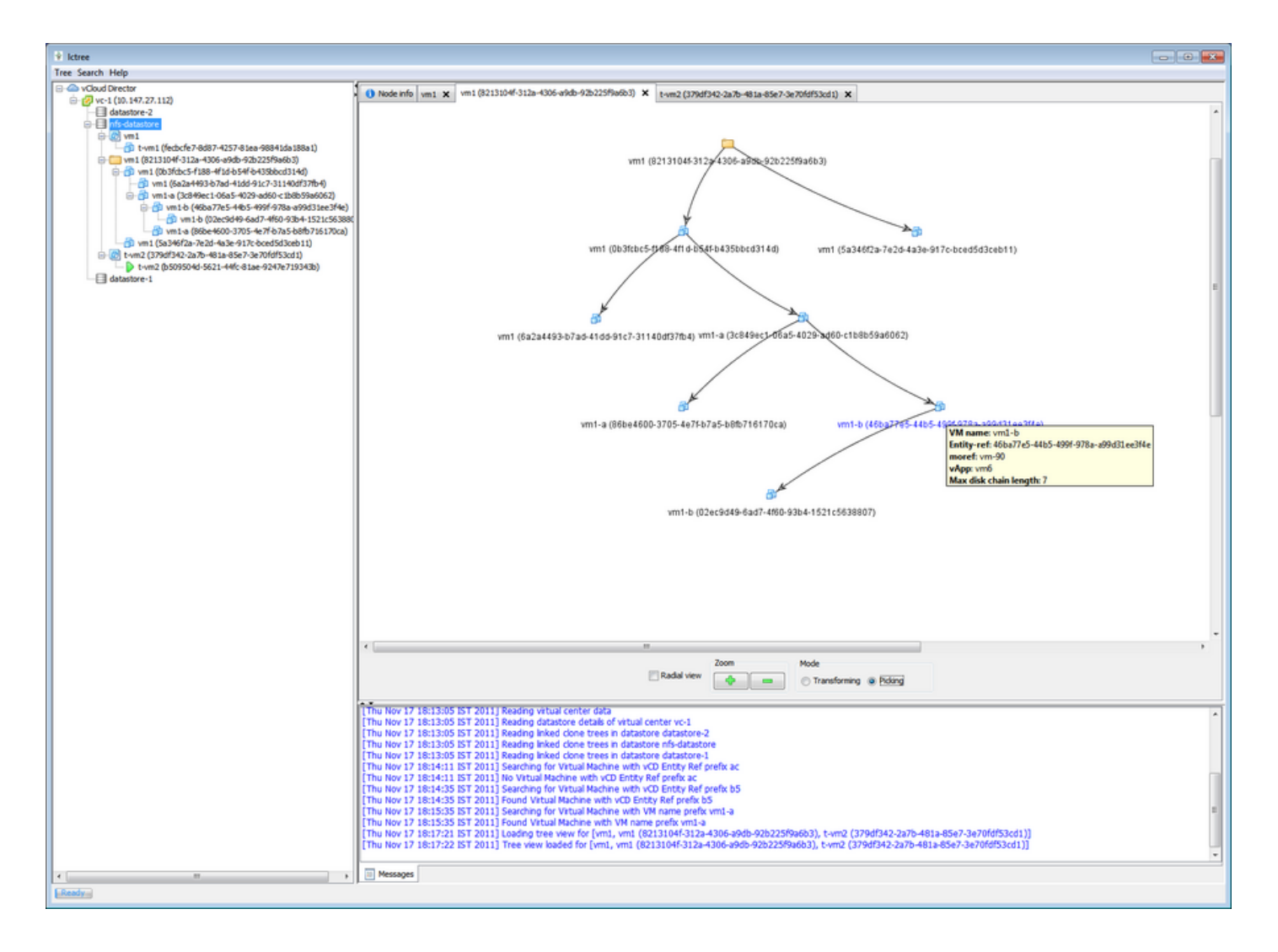

In the traditional view, right click a VM node and select "Locate" to locate that node in the main tree view.

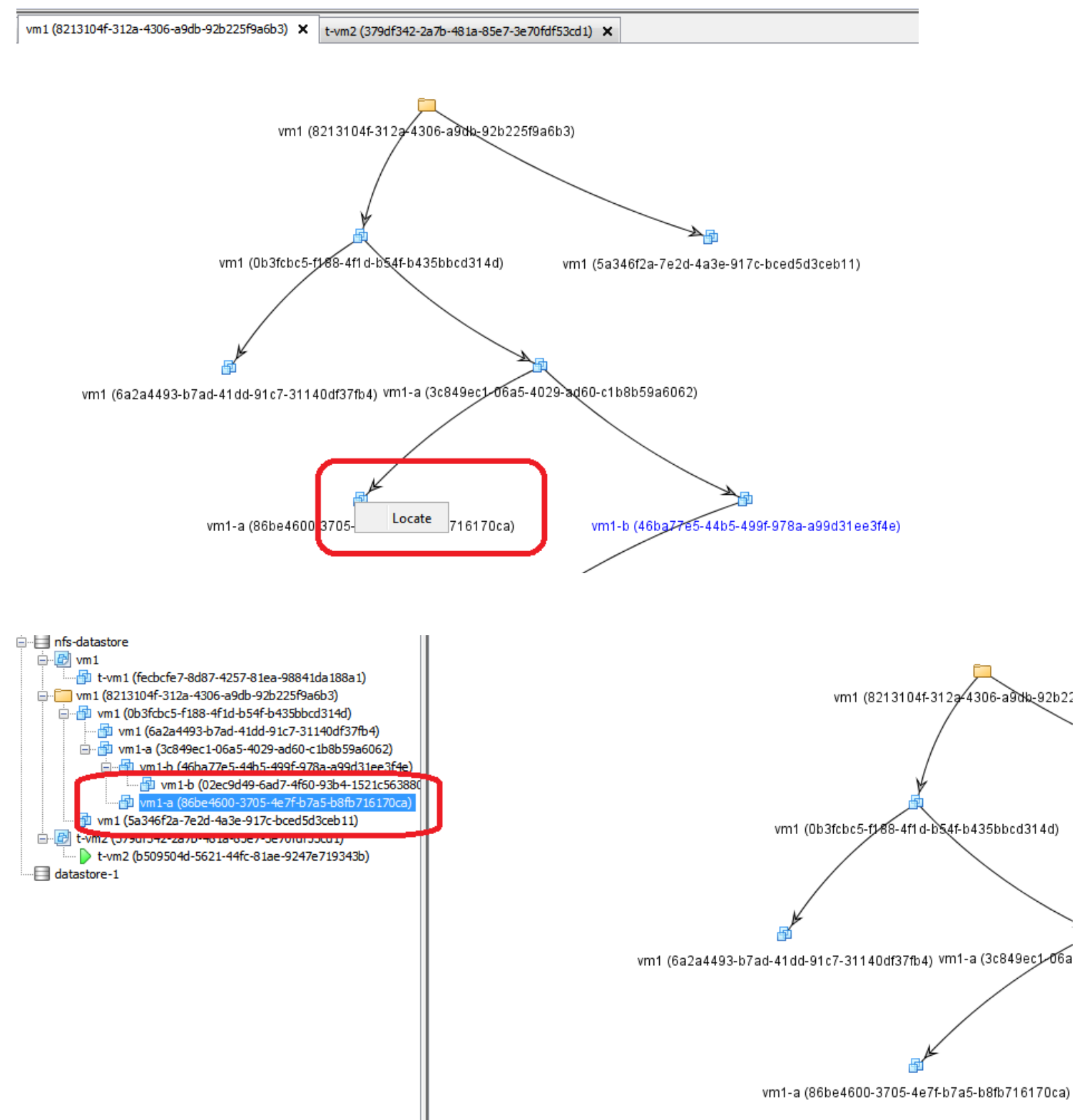

# 6 Other options

### **Expand tree**

This reloads the entire tree and expand all the nodes.

11/28/12 Lctree

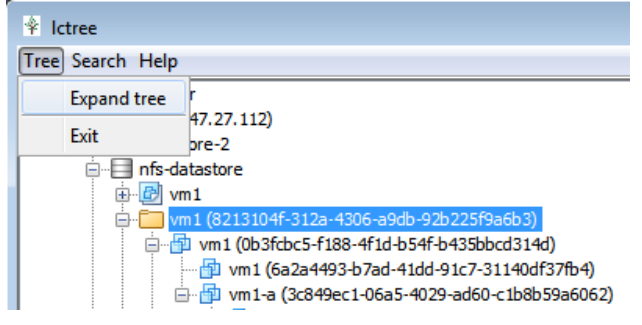

### ■ Search VM by vCD entity-ref prefix

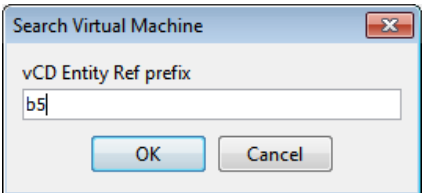

If the node is found, it is selected automatically.

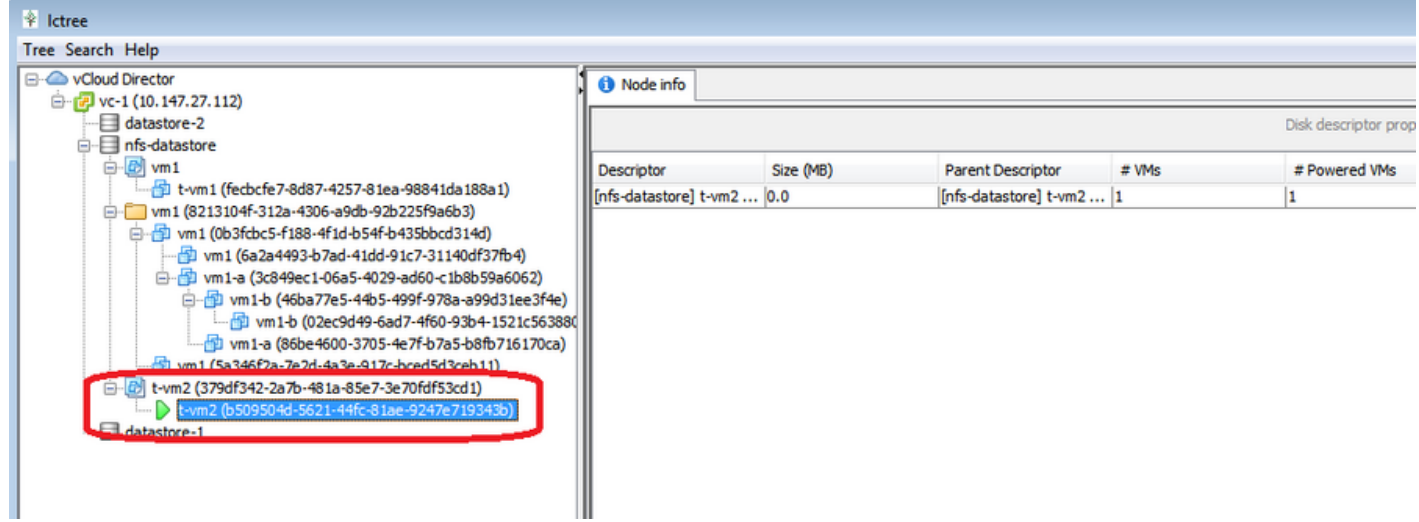

11/28/12 Lctree

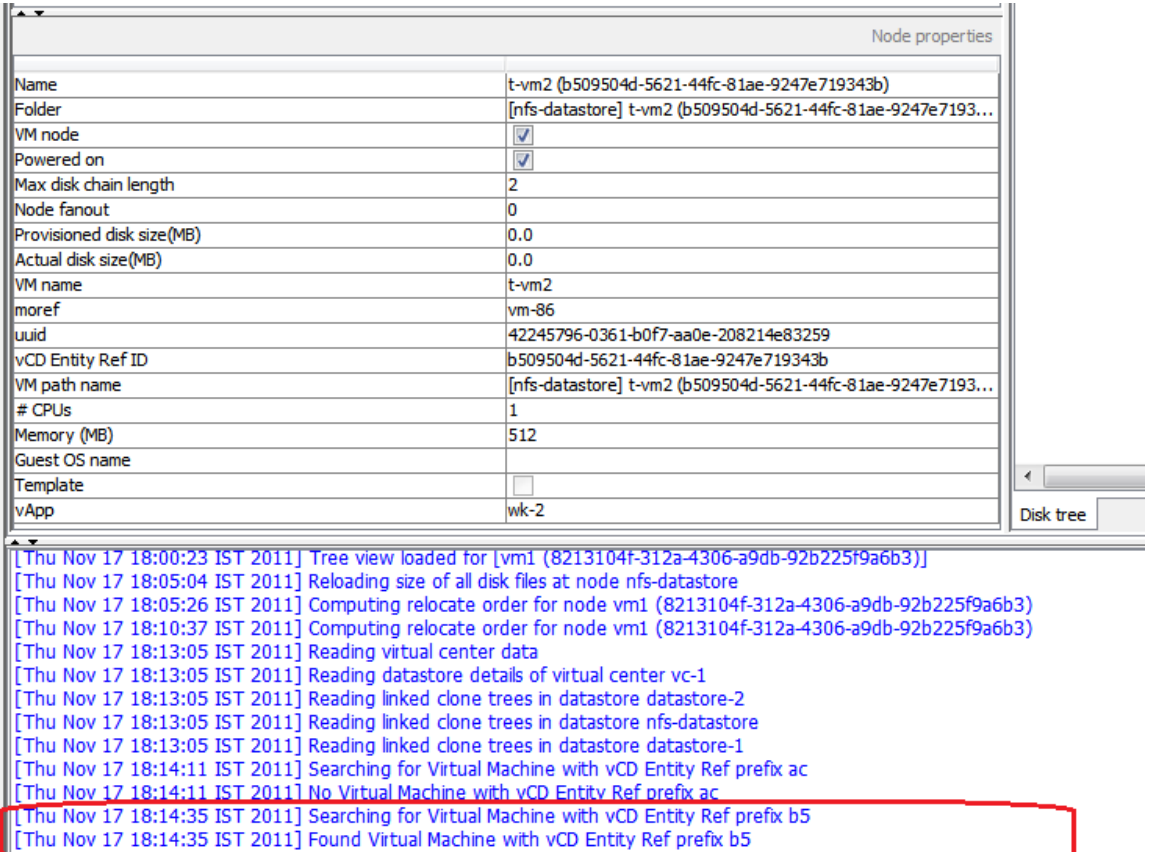

Messages

### ■ Search VM by name

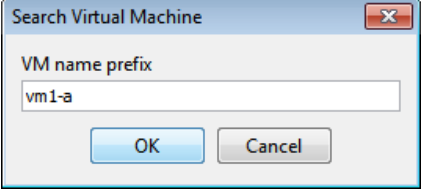